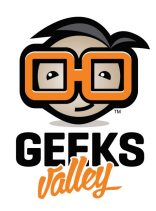

## نظام التحكم في الإضاءة عبر البلوتوث

تقنية البلوتوث تهدف إلى تبادل البيانات لاسلكياً عبر موجات الراديو قصيرة المدى ضمن شبكة شخصية محدودة المسافة، في هذا الدرس سنقوم ببرمجة لوحة الأردوينو مع وحدة البلوتوث لنتمن من التحم بالاضاءة باستخدام الهاتف نظام أندرويد.

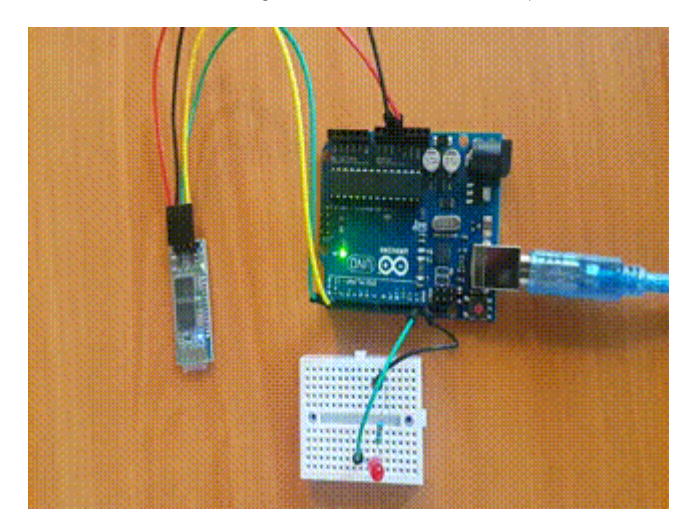

المواد والأدوات

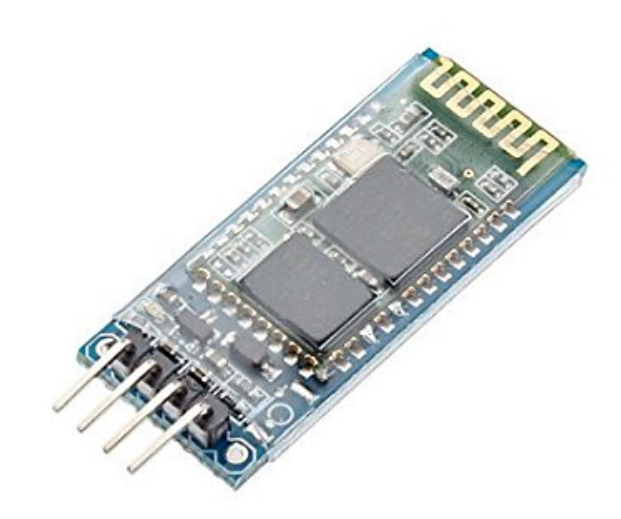

1X [وحدة البلوتوث](https://geeksvalley.com/product/serial-port-bluetooth-module-hc-06/) [\(-06HC](https://geeksvalley.com/product/serial-port-bluetooth-module-hc-06/)(

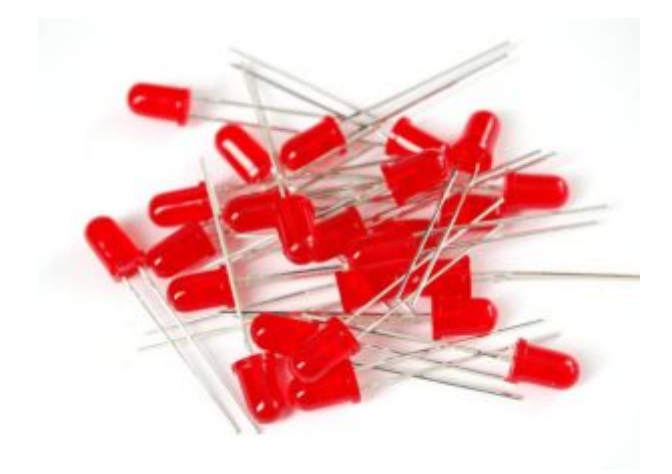

1X [الثنائ المشع للضوء](https://geeksvalley.com/product/diffused-led-5mm-red/) 

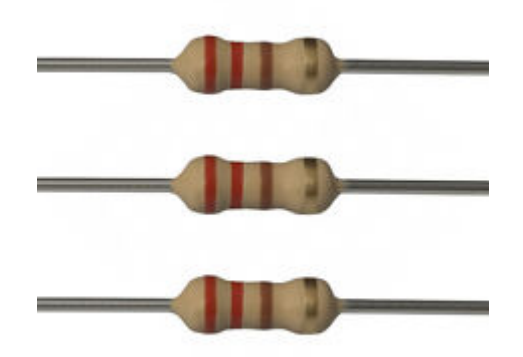

1X [مقاومة 220 اوم](https://geeksvalley.com/product/220-resistors/)

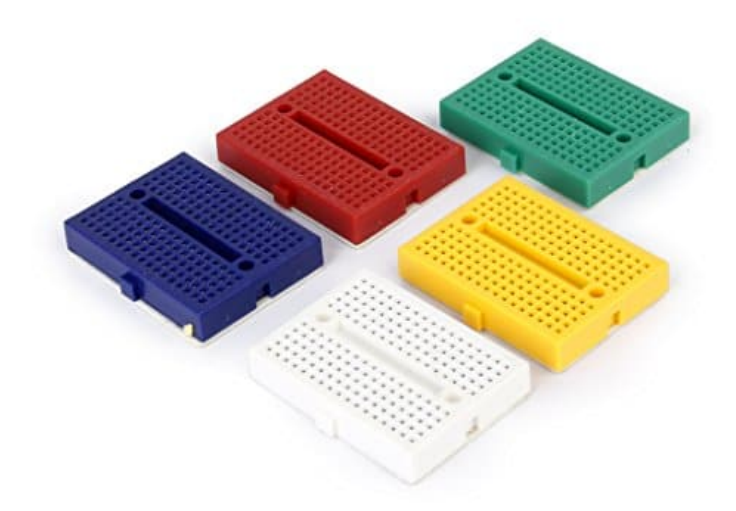

1X [لوحة تجارب صغيرة](https://geeksvalley.com/product/small-size-breadboard-170/)

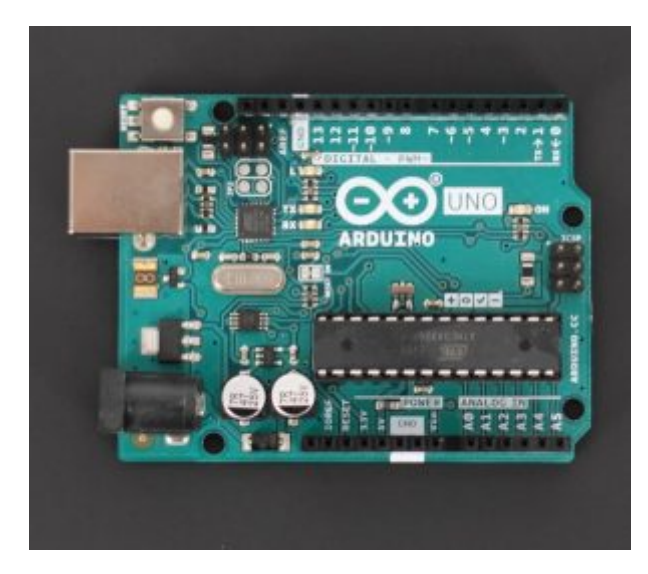

1X [أردوينو أونو](https://geeksvalley.com/product/arduino-uno-r3-atmega328/) 

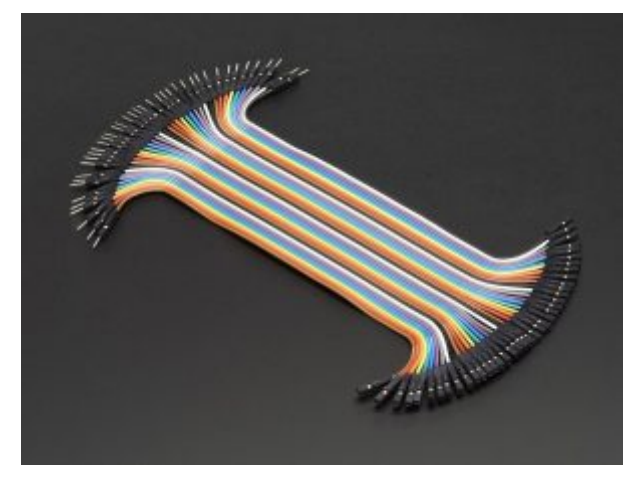

اسلاك توصيل أنثى/ذكر (Jumper Wires Female/male)

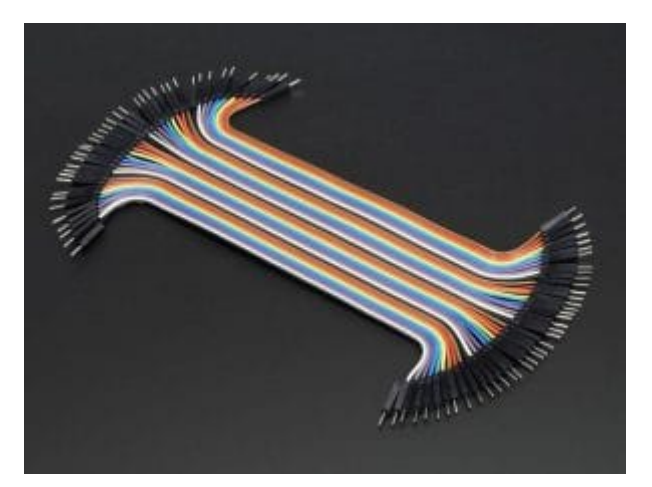

[سلاك توصيل ذكر/ذكر](https://geeksvalley.com/product/jumper-wires-male-male/) (Jumper Wires Male Male)

## نظرة عامة

يقوم النظام بارسال أوامر التحكم في ايقاف وتشغيل الإضاءة من تطبيق الجوال إلى لوحة التحكم (الاردوينو) عبر وحدة البلوتوث، يعمل البلوتوث HC-06 على الاتصال التسلسلي , من خلاله يمكنك ارسال و استقبال البيانات. يحتوي البلوتوث على منفذين للطاقة ,ومنفذ Tx

لإرسال البيانات ,ومنفذ RX لاستقبال البيانات المرسله للبلوتوث.

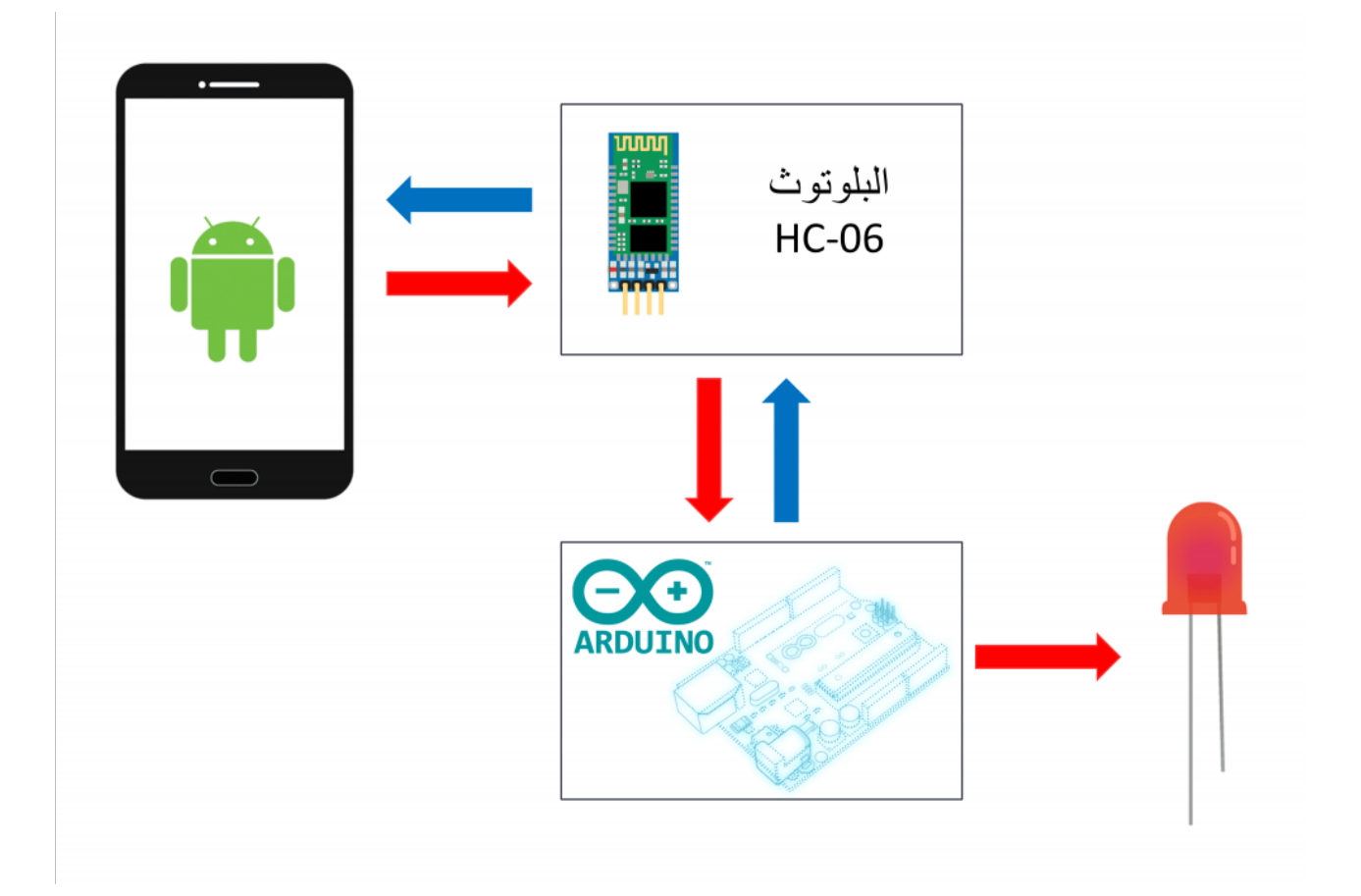

**توصيل الدائرة:**

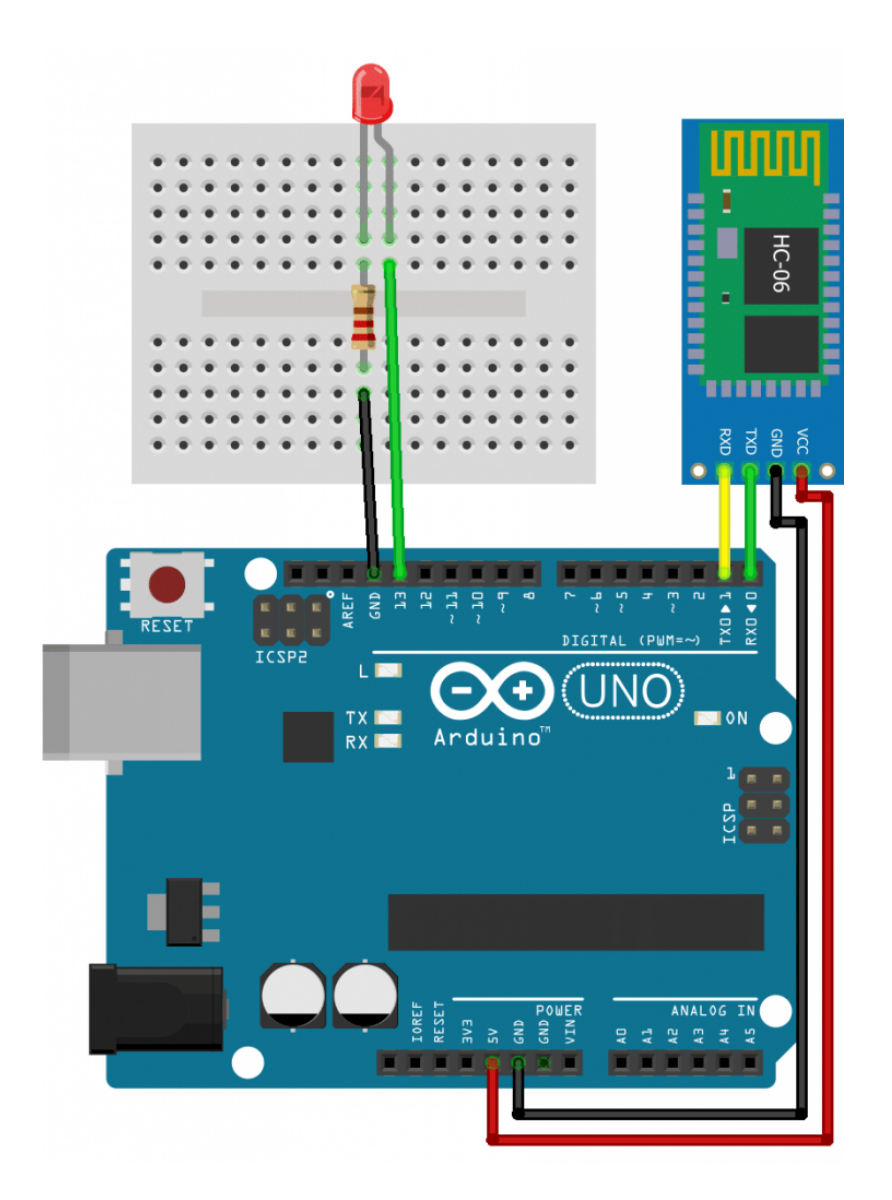

البرمجة

```
char data = 0;
void setup()<br>{
   Serial.begin(9600);
pinMode(13, OUTPUT);<br>}
void loop()<br>{
  if(Serial.avalidble() > 0)} 
    data = Serial.read();
    Serial.print(data);
    Serial.print("\n\t\langle n" \rangle;
    if(data == '1')digitalWrite(13, HIGH);
    else if (data == '0')digitalWrite(13, LOW);
\}
```
**شرح البرمجة:** 

• في الكود البرمجي سنقوم بمراجعة البيانات الواردة وتنفيذ عملية المقارنة ، إذا كانت البيانات المستقبلة من الهاتف الذكي 1 يتم إضاءة الثنائ المشع للضوء ويتم إطفاء إذا كانت البيانات المستقبلة 0 .

الـ boud rate الافتراضي لوحدة البلوتوث (06-HC)هي 9600

Serial.begin(9600);

لقراءة البيانات الواردة وتخزينها فى متغير data

 $data = Serial.read()$ ;

يمكنك العودة إلى <u>الدرس الثالث</u> لمعرفة شرح الكود المتعلق بالتحكم في الـLEDs.

ملاحظة : يجب فصل الاسلاك الموصولة بالاردوينو بمنافذ الTX والRX عند تحميل اي نص جديد ال الاردوينو، لتفادي اي نوع من انواع تداخل الاشارات بين الاردوينو و-06HC .

بعد رفع الكود على الاردوينو يمكنك فتح شاشة الإتصال التسلسلي(Serial Monitor) ومراقب البيانات المرسلة.

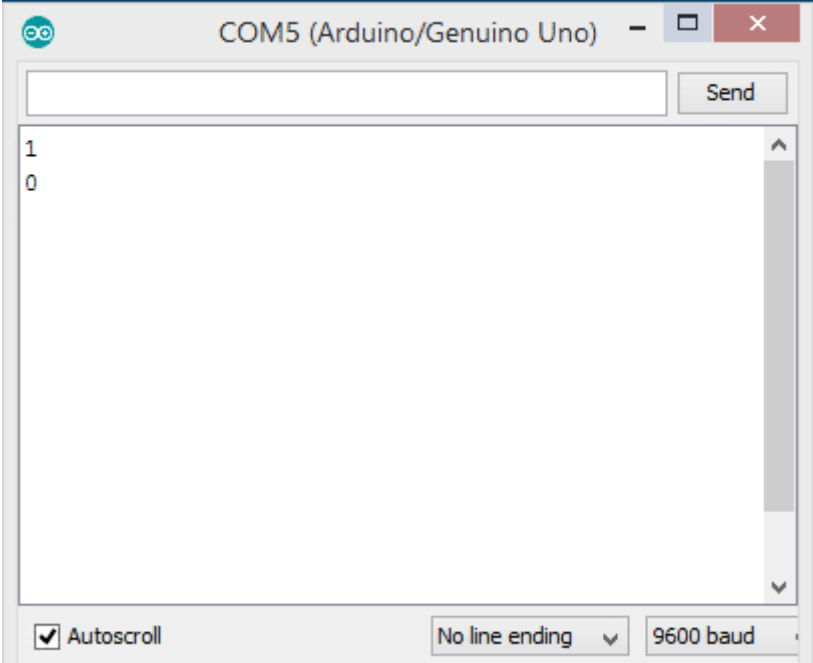

تطبيق الاندرويد

في هذا المشروع لن يتم تغطية طريقة برمجة تطبيق الاندرويد , يمكنك تحميل البرنامج من <u>هنا</u>

```
كيف يمكن استخدام التطبيق؟
             -1 قم بتنزيل البرنامج من هنا
-2 قم بإقتران جهازك مع البلوتوث -06HC:
               – تشغيل البلوتوث -06HC.
               – تفحص الجهاز المتوفر .
```
‐يتم الاقتران ال البلوتوث عن طريق ادخال كلمة المرور الافتراضية 1234 او 0000.

3− قم بفتح التطبيق , ثم قم بالضغط على زر الاجهزة المقترنة ثم قم بإختيار وحدة البلوتوث الخاصة بك (HC-06) .

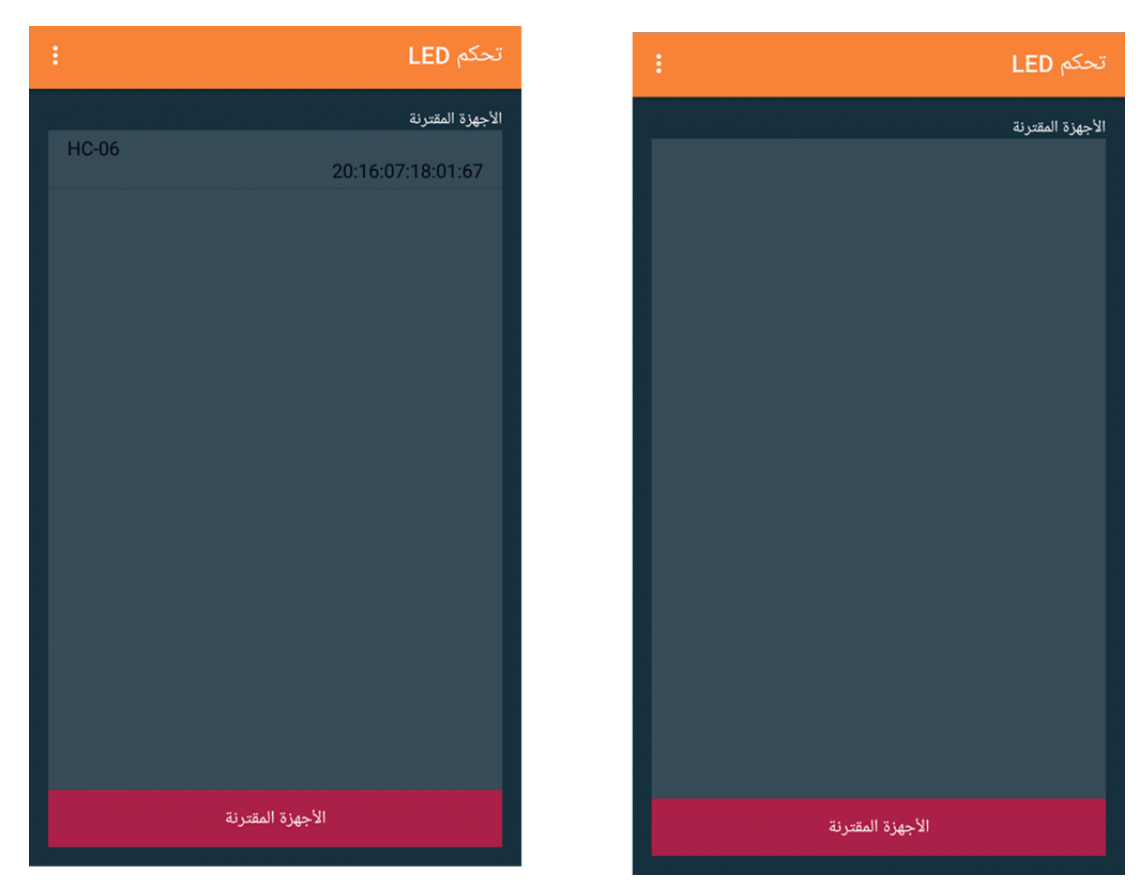

قم بالغلط عل زر تشغيل لتشغيل الـ LED و ايقاف لإطفاءه.

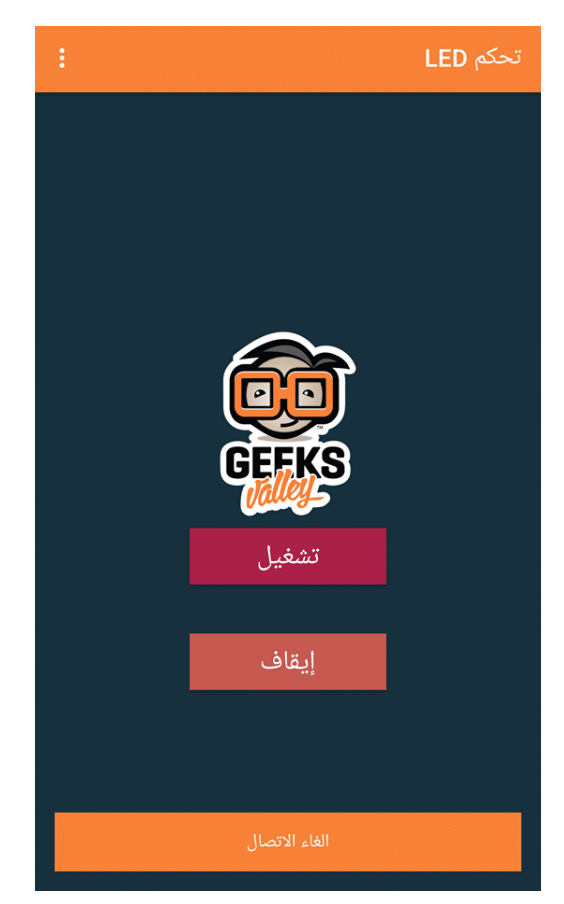